# **Programm mit XML-Schnittstelle**

Das Alkoholrechenprogramm (Funktion Abnahme) kann aus einem anderen Programm aufgerufen werden. Als Input und Outputdatei wird eine XML-Datei verwendet.

1. Verzeichnis "Windows\Program\lib" auf PC abspeichern. In unserem Beispiel wurde das Programm sowie die zwei XML (Input / Output) im Verzeichnis c:\temp\Alkoholrechenprogramm abgelegt.

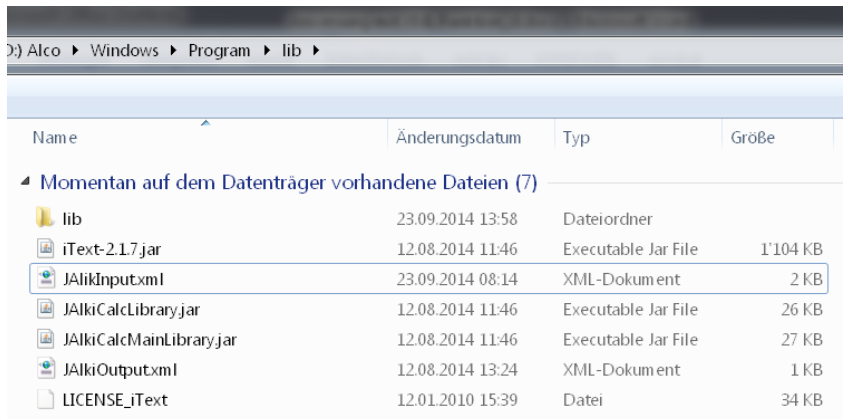

### 2. Input-Datei mit Werte abfüllen

<u>●</u> JAlikInputxml

#### XML-Beschreibung

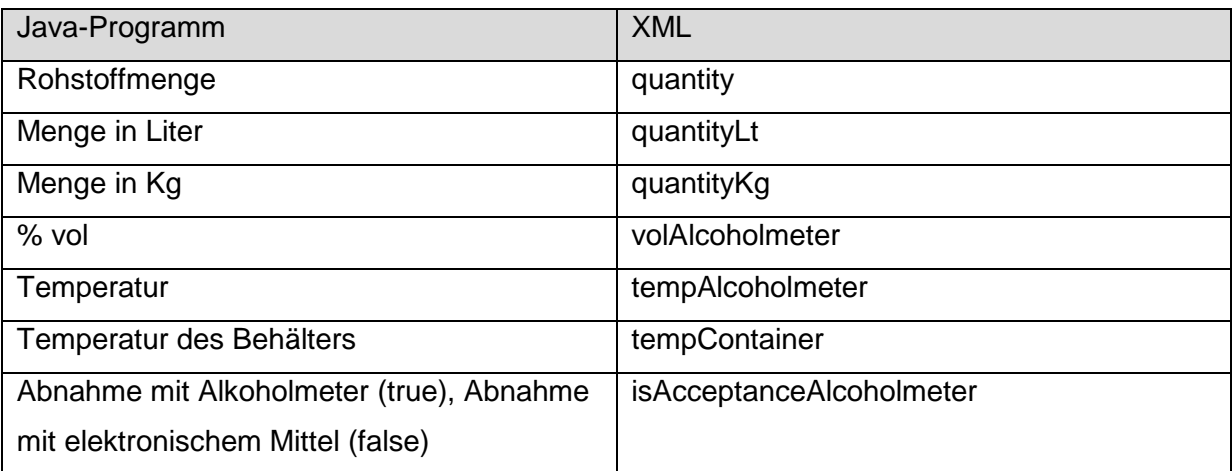

### Die Eingabewerte sind rot markiert (Berechnung mit Alkoholmeter)

<?xml version="1.0" encoding="UTF-8" standalone="no" ?>

<JalkiCalc>

<Jalki>

<quantity>**1200.0**</quantity>

<volAlcoholmeter>**12.5**</volAlcoholmeter>

<tempAlcoholmeter>**35.5**</tempAlcoholmeter>

<quantityKg>**1200.0**</quantityKg>

```
 <quantityLt/>
  <tempContainer/>
  <isAcceptanceAlcoholmeter>true</isAcceptanceAlcoholmeter>
</Jalki>
</JalkiCalc>
```
## Die Eingabewerte sind rot markiert (Berechnung mit elektronischem Mittel)

```
<?xml version="1.0" encoding="UTF-8" standalone="no" ?> 
<JalkiCalc>
<Jalki>
  <quantity>1200.0</quantity>
  <volAlcoholmeter>12.5</volAlcoholmeter>
  <tempAlcoholmeter/>
  <quantityKg/>
  <quantityLt>1200.0</ quantityLt>
  <tempContainer>12.5</tempContainer>
  <isAcceptanceAlcoholmeter>false</isAcceptanceAlcoholmeter>
</Jalki>
```
</JalkiCalc>

#### **Es können mehrere Jalki definiert werden.**

```
<Jalki>
…
</Jalki>
<Jalki>
…
</Jalki>
```
1. Programm starten (wenn Programme in c:\temp\Alkoholrechenprogramm installiert sind)

java -cp "c:\temp\Alkoholrechenprogramm\JAlkiCalcLibrary.jar" ch.admin.eav.jalkicalclibrary.JAlkiCalc "alkiEAVMain" "Acceptance" "c:\temp\Alkoholrechenprogramm\JAlkiInput.xml" "c:\temp\Alkoholrechenprogramm\JAlkiOutput.xml"

2. Output-Datei

 $\hat{\mathbf{z}}$  JalkiOutputxml

#### XML-Beschreibung

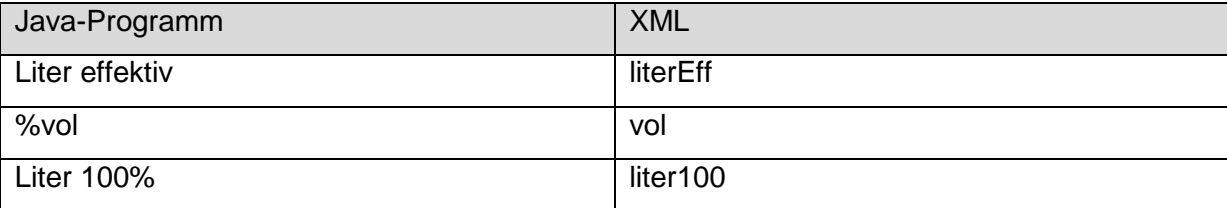

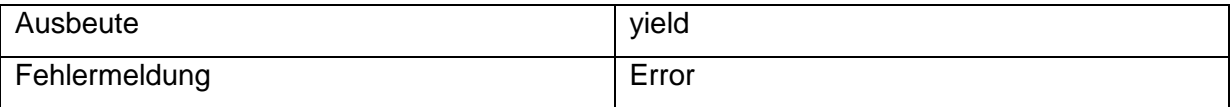

Die Ausgabewerte sind rot markiert

Beispiele

Resultat XML ohne Fehlermeldung

```
<?xml version="1.0" encoding="UTF-8" 
standalone="no"?><JalkiCalc><JalkiResult><literEff>1221.97</literEff><vol>11.38</vol><lite
r100>139.06</liter100><yield>11.59</yield></JalkiResult></JalkiResult>
```
Resultat XML mit Fehlermeldung

<?xml version="1.0" encoding="UTF-8" standalone="no"?><JalkiCalc><JalkiResult><Error>**Inconsistency (yield) = 109.52**</Error><Error>**Inconsistency (vol20) = 104.29**</Error></JalkiResult></JalkiCalc>